# **HOW TO APPLY ONLINE FOR FREE AND REDUCED PRICE SCHOOL MEALS**

Please use these instructions to help you fill out the online application for free or reduced price school meals. You only need to submit one application per household, even if your children attend more than one school in Lincoln County School District #2. The application must be filled out completely to certify your children for free or reduced price school meals. Please follow these instructions in order! Each step of the instructions is the same as the steps on your online application. If at any time you are not sure what to do next, **please contact Amanda Welch, Verification Official, 307-885-7136 or awelch@lcsd2.org**.

# **STEP 1. General Info: FIND YOUR DISTRICT**

Please find your district, Lincoln County School District #2 (Afton, Wyoming), enter the information of the **household member completing the application** and click NEXT to continue.

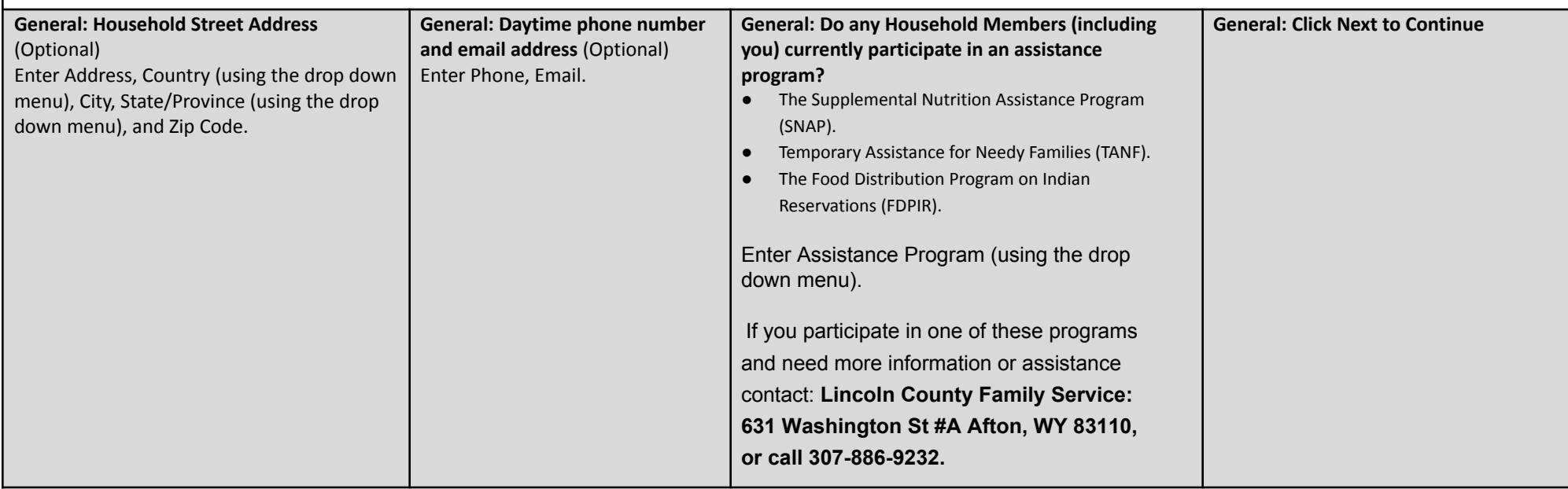

#### **STEP 2. Letter to Household: FIND YOUR DISTRICT**

Please read this letter that includes detailed instructions and common questions and answers to help you with the application process. Please call or email Amanda Welch, Verification Official, 307-885-7136, [awelch@lcsd2.org](mailto:awelch@lcsd2.org) if you have any questions. **Click Next to continue**.

# **STEP 3. LIST ALL STUDENTS THAT ONLY ATTEND LINCOLN COUNTY SCHOOL DISTRICT #2**

Tell us how many infants, children, and school students live in your household. They do NOT have to be related to you to be a part of your household.

**Who should I list here?** When filling out this section, please include ALL STUDENTS who only attend Hot Springs County School District #1: **Click on Add Student.**

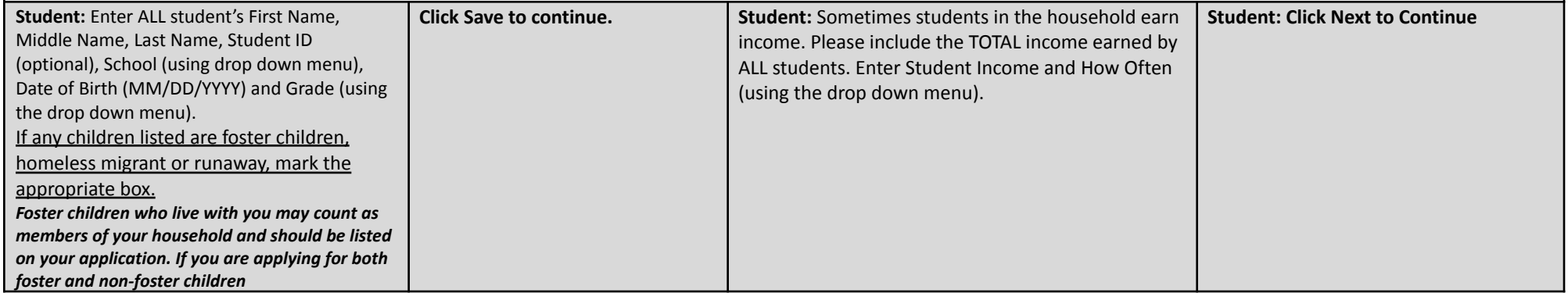

#### **STEP 4. Household: HOUSEHOLD MEMBERS**

List ALL Household Members not listed on the Students tab (including yourself) even if you do not receive income.

#### **How do I report my income?** .

- Report all amounts in GROSS INCOME ONLY. Report all income in whole dollars. Do not include cents.
	- o Gross income is the total income received before taxes.
	- o Many people think of income as the amount they "take home" and not the total, "gross" amount. Make sure that the income you report on this online application has NOT been reduced to pay for taxes, insurance premiums, or any other amounts taken from your pay.
- Write a "0" in any fields where there is no income to report. Any income fields left empty or blank will also be counted as a zero. If you write '0' or leave any fields blank, you are certifying (promising) that there is no income to report. If local officials suspect that your household income was reported incorrectly, your application will be investigated.
- Mark how often each type of income is received using the boxes to the right of each field.

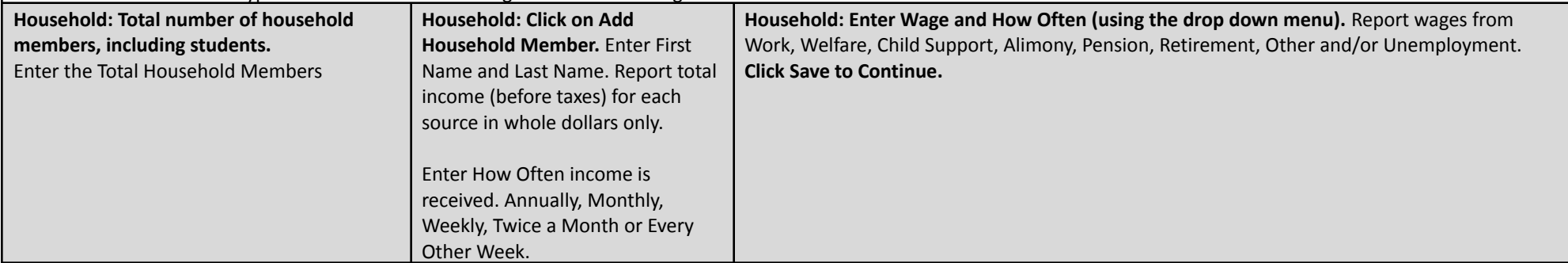

# **STEP 5. Review: REVIEW THE ENTERED INFORMATION**

Please review the entered information before continuing to submit the application. **Click Edit to make changes. Click Next to continue.**

# **STEP 6. Review: SIGN & SUBMIT**

Please review the entered information before continuing to submit the application.

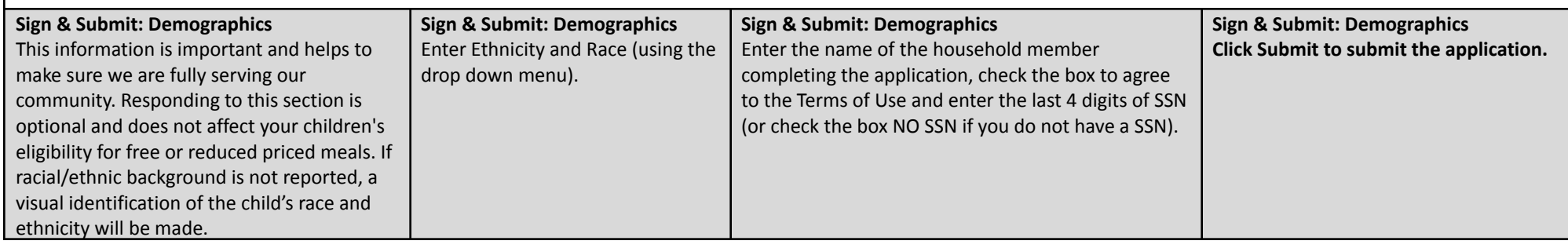